<span id="page-0-0"></span>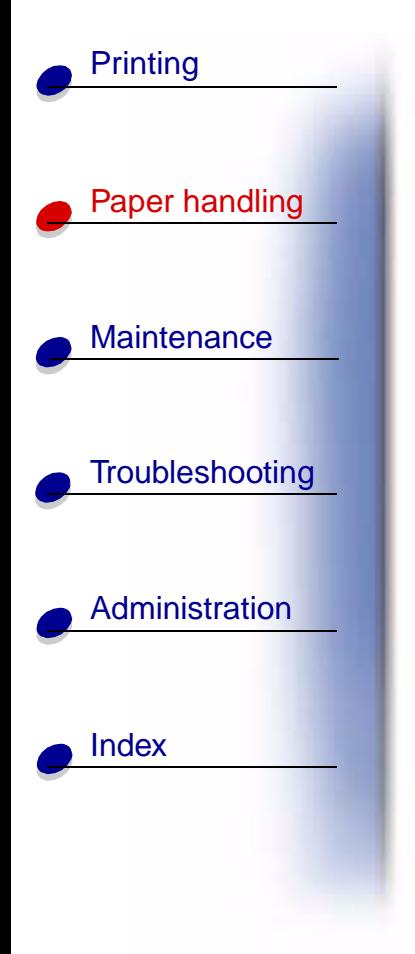

## **In tray 1**

**1** Extend the rear paper support until you hear a click.

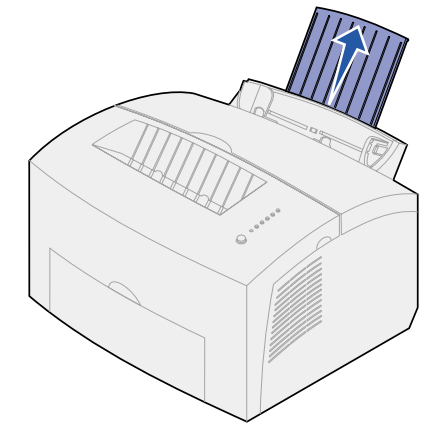

**2** Flex the sheets back and forth to loosen them, then fan them.

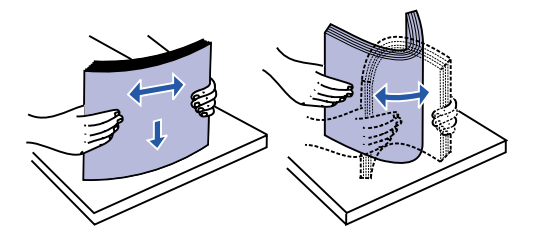

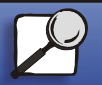

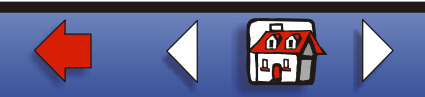

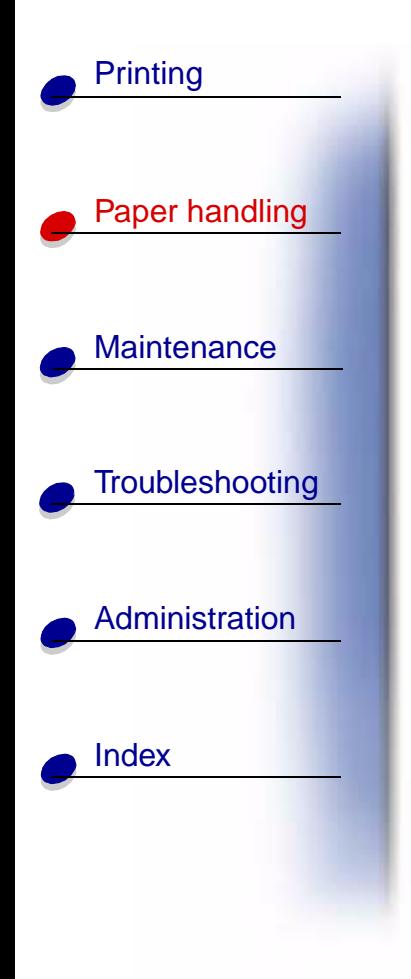

**3** If loading letterhead paper, insert letterhead with the top of the page pointing down, facing you.

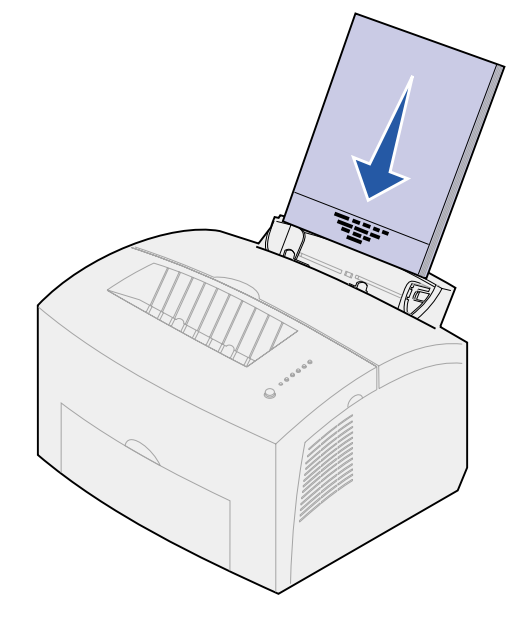

**Note:** Preprinted papers such as letterhead must be able to withstand temperatures up to 200°C (392°F) without melting or releasing hazardous emissions.

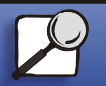

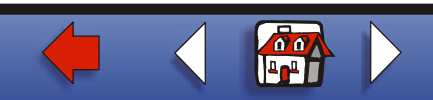

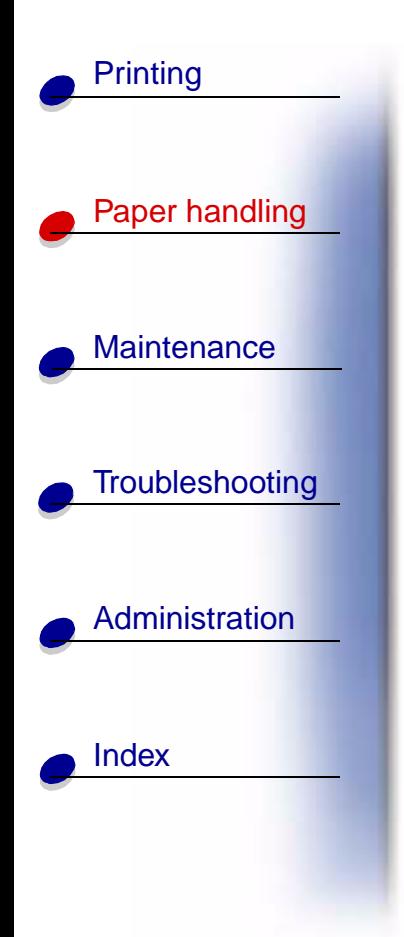

**4** Slide the paper guides against the edges of the paper.

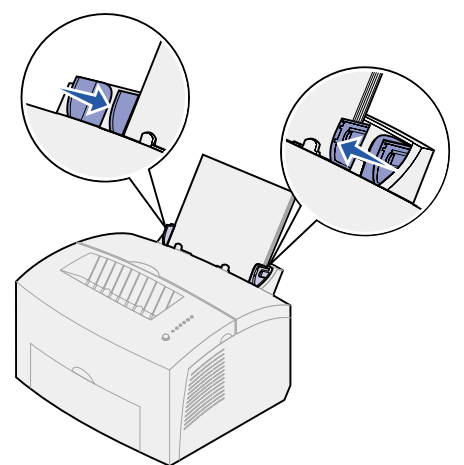

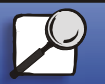

**[www.lexmark.com](http://www.lexmark.com)**

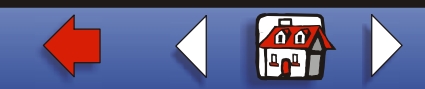

**Lexmark E320/E322 Printer**

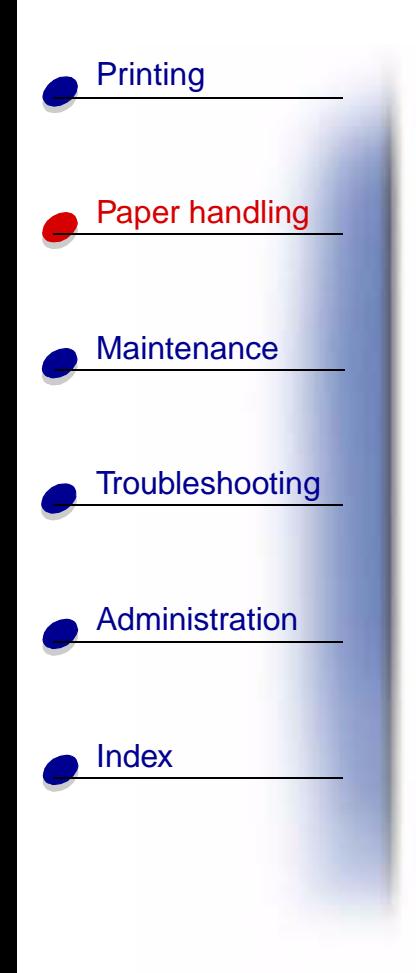

**5** Extend the front paper support on the paper output bin until you hear a click. If you are printing on legal-sized paper, completely extend the front paper support.

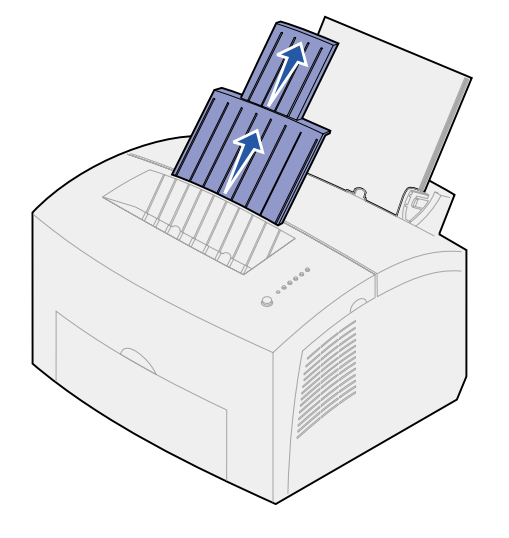

- **6**Select the paper size and type from your software application.
- **7** Start your print job.

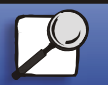

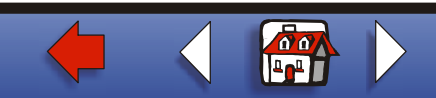

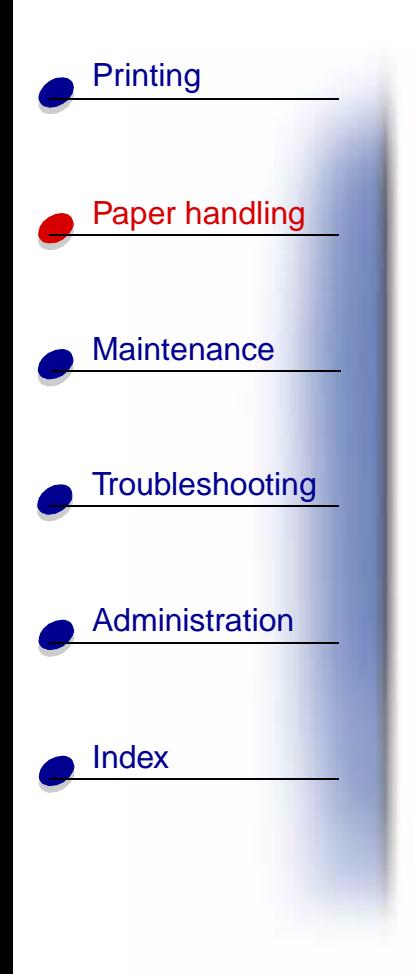

## **In the manual feed**

Use the manual feed to print one sheet of paper at a time.

**1** Extend the front paper support on the paper output bin until you hear a click.

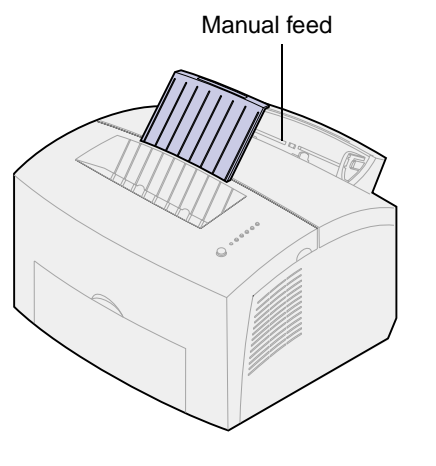

**2** If loading letterhead paper, insert one sheet of letterhead with the top of the page pointing down, facing you.

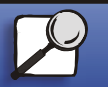

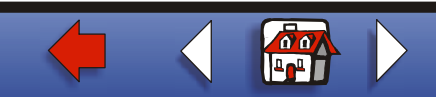

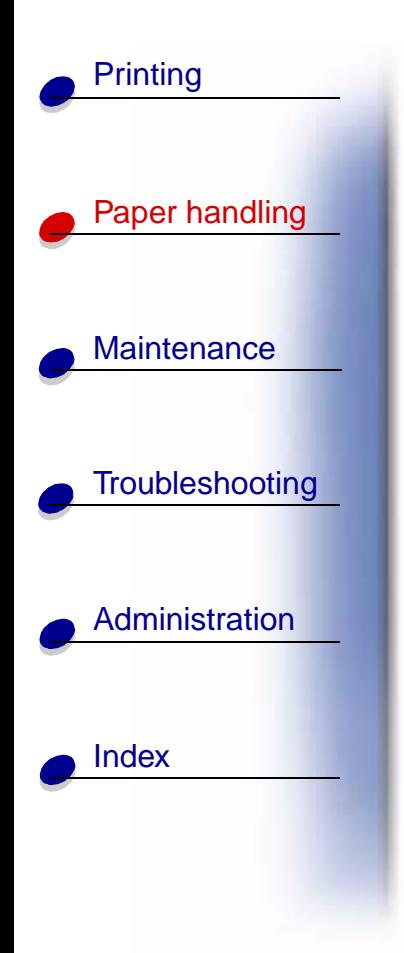

**3** Slide the paper guides flush against the edges of the paper.

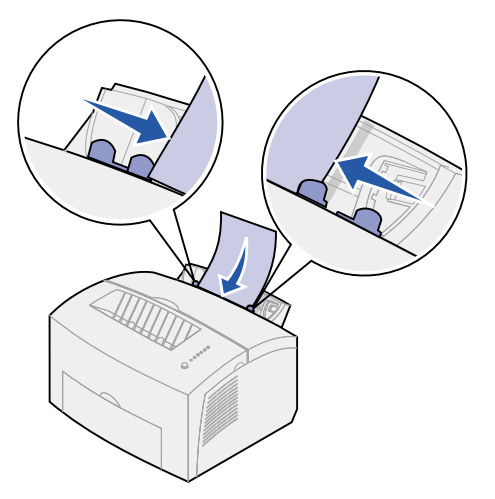

- **4** Select the paper size and type from your software application.
- **5**Start your print job.
- **6** Briefly (approximately one second) push the operator panel button to start printing.

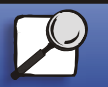

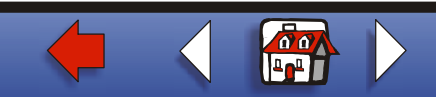

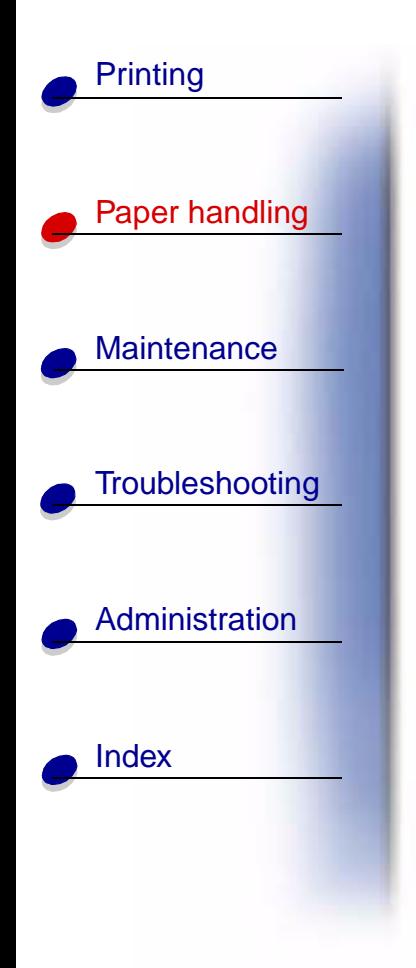

**7** When the Load Paper light blinks and the Press Button light comes on, place another sheet in the manual feed.

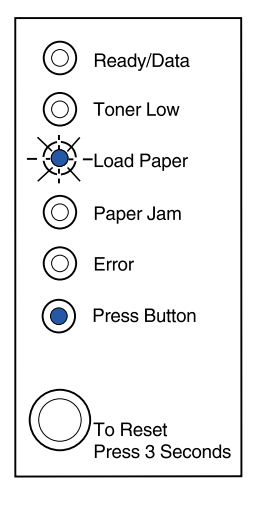

**8** Push the operator panel button.

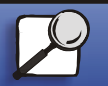

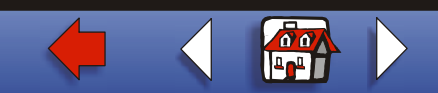

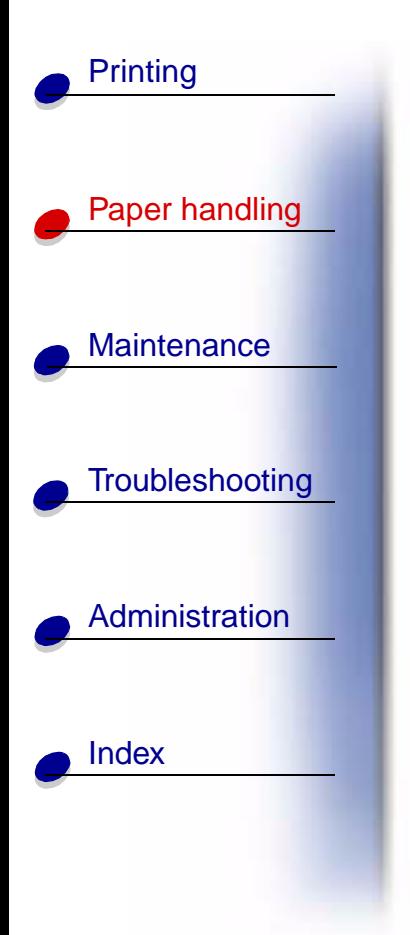

## **In the optional tray 2**

**1** Grasp the tabs on either side of the tray and pull it completely out of the printer

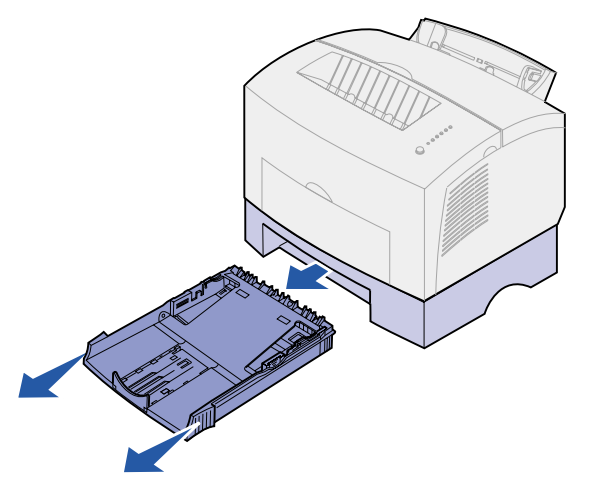

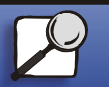

**[www.lexmark.com](http://www.lexmark.com)**

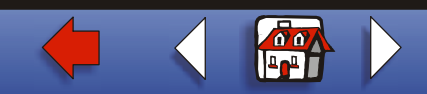

**Lexmark E320/E322 Printer**

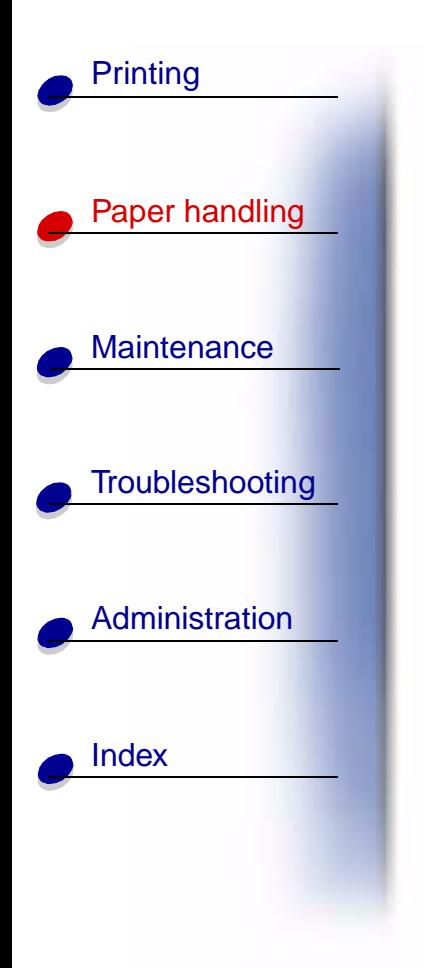

**2** Before loading paper, push down on the metal plate until it locks into plac

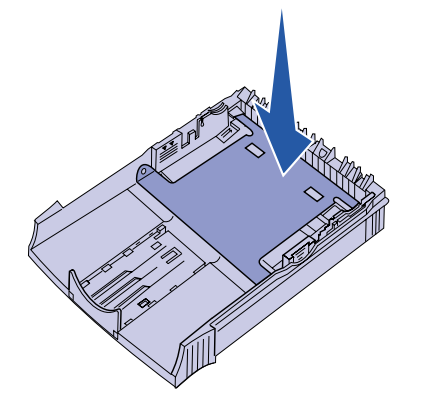

**3** If loading A4 or legal sized paper, extend the paper support.

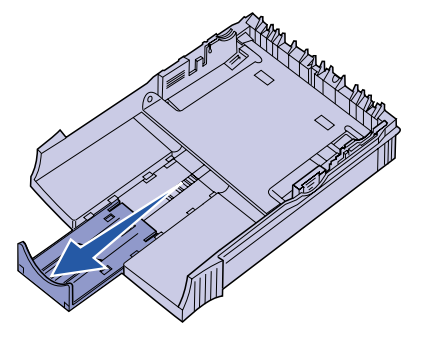

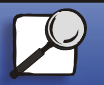

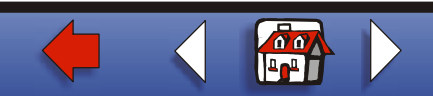

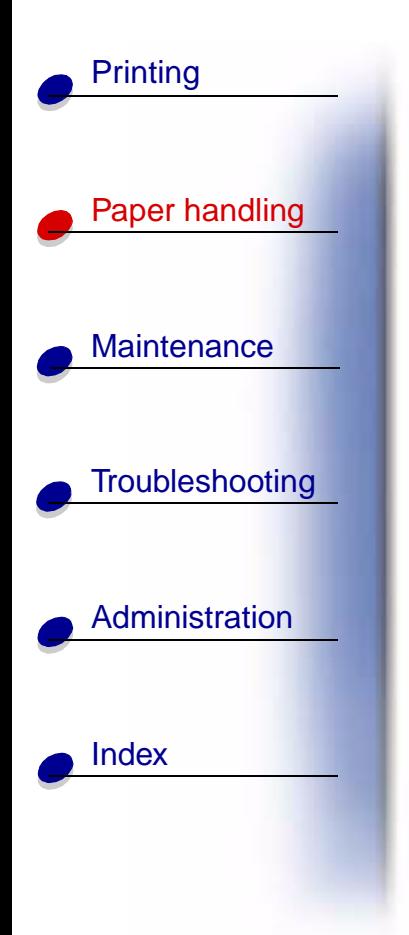

**4** Flex the sheets back and forth to loosen them, then fan them.

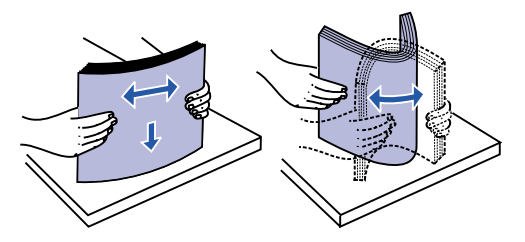

**5** If loading letterhead paper, insert letterhead face down with the top of the page entering the printer first.

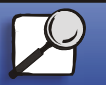

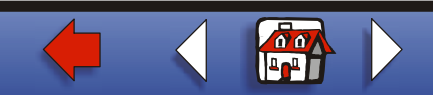

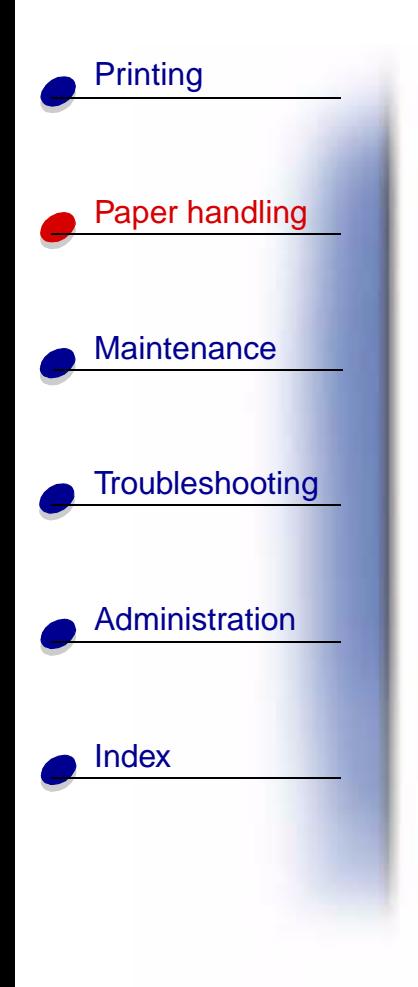

**6** Do not exceed the stack height indicator; overfilling the tray may cause paper jams.

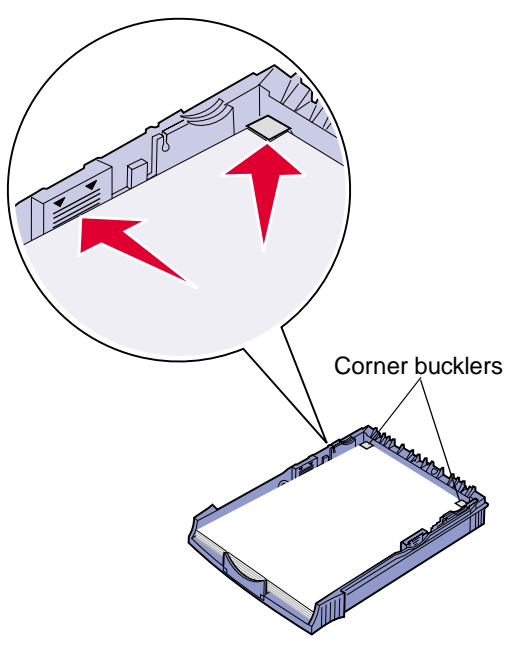

- **7**Make sure the paper is under both corner bucklers and lying flat in the tray.
- **8**Slide the paper guides flush against the edges of the media.
- **9** Reinstall the tray firmly into the printer.

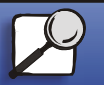

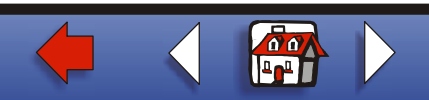

## **[Loading paper](#page-0-0) 12**

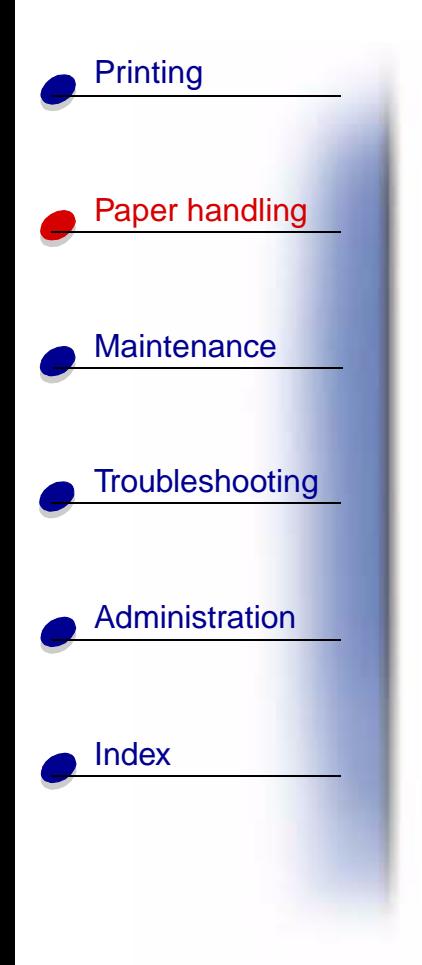

If the tray is not pushed all the way in, the paper may not feed properly.

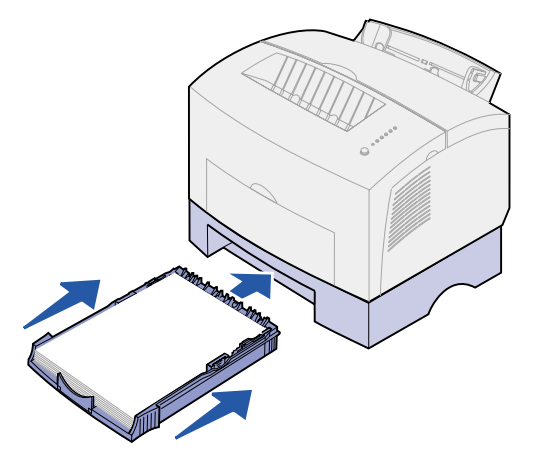

- **10**Select the paper size from your software application.
- **11**Start your print job.

[▲](#page-0-0)

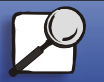

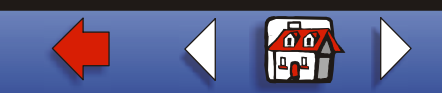